## **Cino**

## バーコードリーダー設定表

(設定項目:データフレーム (RS232C))

設定内容: RS232C のデータフレームの設定をします。

以下のバーコードを順番に読み取って設定して下さい。

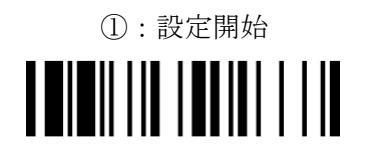

②:データフレーム設定

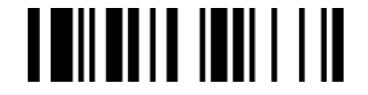

下記の設定項目のいずれかを選択してください。

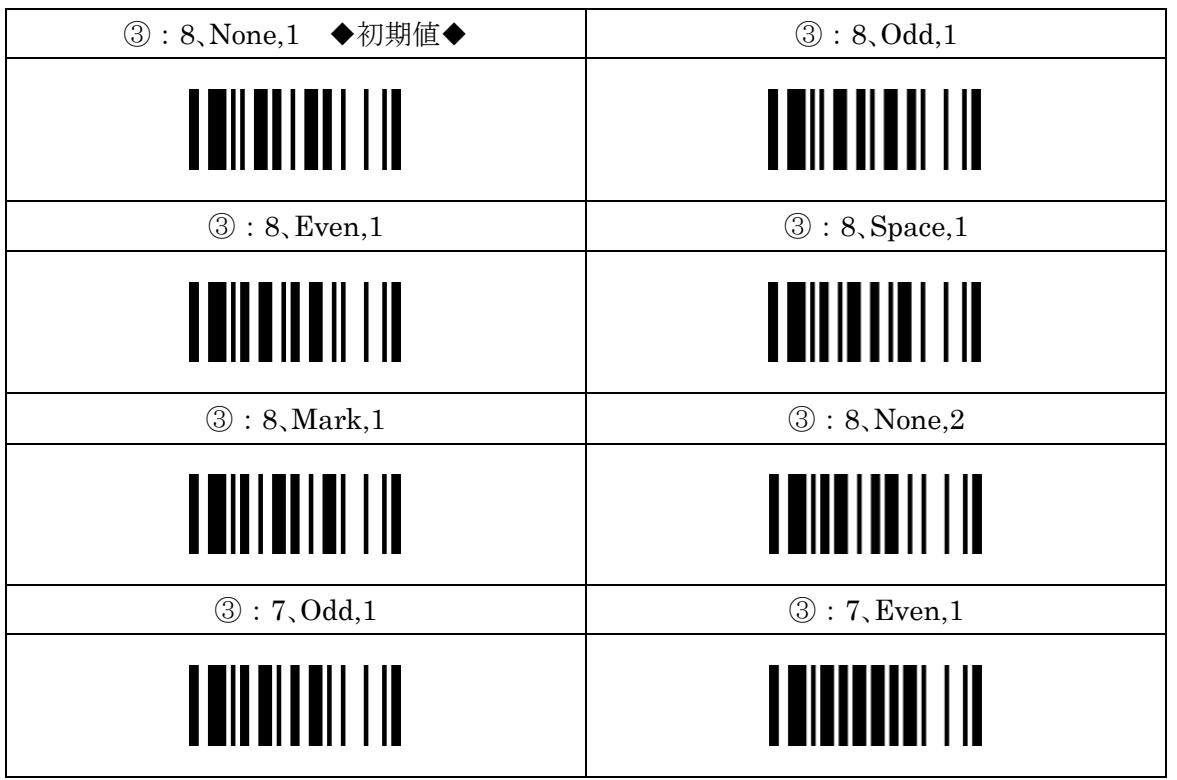

## ↓ 設定値は次のページにも選択肢があります ↓

## cino

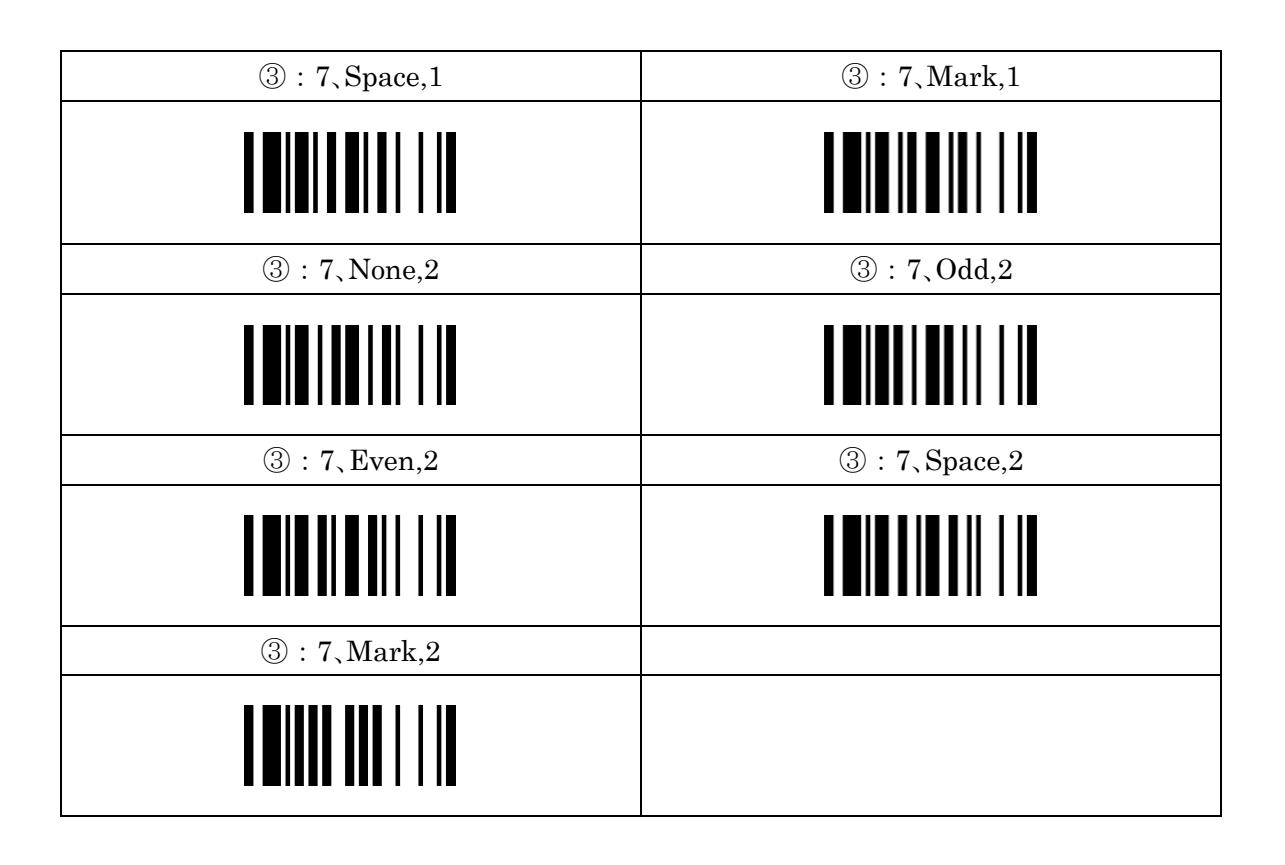

④:設定終了